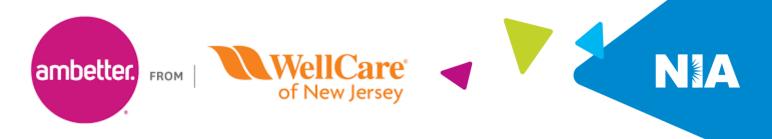

## National Imaging Associates, Inc. (NIA) Interventional Pain Management (IPM) Frequently Asked Questions (FAQ's) For Ambetter from WellCare of New Jersey Providers

| Questier                                                                                                    | A require r                                                                                                    |
|----------------------------------------------------------------------------------------------------|----------------------------------------------------------------------------------------------------|
| Question<br>GENERAL                                                                                                    | Answer                                                                                                    |
| Why did Ambetter from                                                                                                    | Ambetter from WellCare of New Jersey implemented this                                                                                                    |
| WellCare of New Jersey<br>implement an Interventional<br>Pain Management (IPM)                                                         | program to improve quality and manage the utilization of<br>non-emergent, IPM procedures for Ambetter from WellCare of<br>New Jersey members.                                                                                                    |
| Program?                                                                                                    | Ambetter from WellCare of New Jersey providers will utilize the same tools through RadMD to request IPM procedures as they do today for advanced imaging procedures.                                                                                                    |
| What IPM procedures does this include?                                                                                                 | <ul> <li>IPM Procedures that are included in this program:</li> <li>Spinal Epidural Injections</li> <li>Paravertebral Facet Joint Injections or Blocks</li> <li>Paravertebral Facet Joint Denervation (Radiofrequency Neurolysis)</li> <li>Sacroiliac Joint Injections</li> <li>Sympathetic Nerve Block</li> <li>Spinal Cord Stimulators (Effective July 1, 2023)</li> </ul> |
| Why did Ambetter from<br>WellCare of New Jersey select<br>NIA?                                                                         | NIA was selected to partner with us because of its clinically<br>driven program designed to effectively manage quality and<br>member safety, while ensuring appropriate utilization of<br>resources for Ambetter from WellCare of New Jersey<br>membership.                                                                                                    |
| Which Ambetter from<br>WellCare of New Jersey<br>members will be covered<br>under this relationship and<br>what networks will be used? | NIA manages non-emergent outpatient IPM procedures for<br>Ambetter from WellCare of New Jersey members through<br>Ambetter's contractual relationships with providers and<br>facilities.                                                                                                    |
| PROGRAM START DATE                                                                                                    |                                                                                                    |
| What was the implementation date for this IPM Program?                                                                                 | The effective date of the program was January 1, 2022.                                                                                                    |

| PRIOR AUTHORIZATION                                                                                                    |                                                                                                    |
|----------------------------------------------------------------------------------------------------|----------------------------------------------------------------------------------------------------|
| What IPM services will require<br>a provider to obtain a prior<br>authorization?                                           | The following outpatient IPM procedures require prior authorization through NIA:                                                                                                    |
|                                                                                                    | <ul> <li>Spinal Epidural Injections</li> <li>Paravertebral Facet Joint Injections or Blocks</li> <li>Paravertebral Facet Joint Denervation (Radiofrequency<br/>Neurolysis)</li> <li>Sacroiliac Joint Injections</li> <li>Sympathetic Nerve Block</li> <li>Spinal Cord Stimulators (Effective July 1, 2023)</li> </ul>                                                                                                    |
| When is prior authorization required?                                                                                      | Prior authorization is required for outpatient, non-emergent IPM procedures. Ordering providers must obtain prior authorization for these procedures prior to the service being performed.<br><u>Note</u> : Only outpatient procedures are within the program scope. All IPM procedures performed in the Emergency Room or as part of inpatient care do not require prior authorization through NIA.                                   |
| Who do we expect to order<br>IPM procedures?                                                                               | IPM procedures requiring medical necessity review are usually ordered by one of the following specialties.                                                                                                    |
|                                                                                                    | <ul> <li>Anesthesiologists</li> <li>Neurologists</li> <li>Pain Specialist</li> <li>Orthopedic Spine Surgeon</li> <li>Neurosurgeon</li> <li>Other physicians with appropriate pain procedure training and certification</li> </ul>                                                                                                    |
| Are inpatient IPM procedures included in this program?                                                                     | No, Inpatient IPM procedures are not included in this program.                                                                                                    |
| Will other products<br>administered by Ambetter<br>from WellCare of New Jersey<br>require an authorization<br>through NIA? | <b>Only Ambetter membership</b> will require prior authorization<br>through NIA. Providers should continue to follow Ambetter from<br>WellCare of New Jersey procedures for IPM injections rendered<br>for other members.                                                                                                    |
| How does the ordering<br>provider obtain a prior<br>authorization from NIA for an<br>outpatient IPM procedure?             | Providers will be able to request prior authorization via the NIA<br>website <u>https://www.RadMD.com</u> (preferred method) to obtain<br>prior authorization for IPM procedures. RadMD is available 24<br>hours a day, 7 days a week.<br>For Providers that are unable to submit authorizations using<br>RadMD, our Call Center is available at 1-800-642-7821 for prior<br>authorization, Monday-Friday, 8:00 a.m. to 8:00 p.m. EST. |

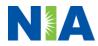

| What information will NIA<br>require in order to receive<br>prior authorization? | <ul> <li>To expedite the process, please have the following information available before logging on to the website or calling the NIA call center staff</li> <li>(*denotes required information): <ul> <li>Name and office phone number of ordering physician*</li> <li>Member name and ID number*</li> <li>Requested procedure*</li> <li>Name of provider office or facility where the service will be performed*</li> <li>Anticipated date of service*</li> <li>Details justifying the pain procedure*: <ul> <li>Date of onset of pain or exacerbation</li> <li>Physician exam findings and member symptoms (including findings applicable to the requested services)</li> <li>Clinical Diagnosis</li> <li>Date and results of prior IPM procedures.</li> <li>Diagnostic imaging results, <i>where available</i>. Conservative treatment modalities completed, duration, and results (e.g., physical therapy, chiropractic or osteopathic manipulation, hot pads, massage, ice packs and medication)</li> </ul> </li> </ul></li></ul> |
|----------------------------------------------------------------------------------|----------------------------------------------------------------------------------------------------|
| How do I send clinical                                                           | <ul> <li>Please be prepared to fax the following information, if requested: <ul> <li>Clinical notes outlining onset of pain, conservative care modalities, outcomes and physical exam findings</li> <li>Date and results of prior IPM procedures</li> <li>Effectiveness of prior procedures on reducing pain</li> <li>Diagnostic Imaging results</li> <li>Specialist reports/evaluation</li> </ul> </li> <li>The most efficient way to send required clinical information is to</li> </ul>                                                                                                    |
| information to NIA if it is required?                                            | <ul> <li>Ine most encient way to send required clinical mornation is to upload your documents to RadMD (preferred method). The upload feature allows clinical information to be uploaded directly after completing an authorization request. Utilizing the upload feature expedites your request since it is automatically attached and forwarded to our clinicians for review.</li> <li>If uploading is not an option for your practice, you may fax utilizing the NIA specific fax coversheet. To ensure prompt receipt of your information:</li> </ul>                                                                                                    |

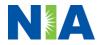

| Can a provider request more                                                                     | <ul> <li>Use the NIA fax coversheet as the first page of your clinical fax submission. *Please do not use your own fax coversheet, since it will not contain the case specific information needed to process the case</li> <li>Make sure the tracking number on the fax coversheet matches the tracking number for your request</li> <li>Send each case separate with its own fax coversheet IPM Providers may print the fax coversheet from <a href="https://www.RadMD.com">https://www.RadMD.com</a>.</li> <li>NIA will fax this coversheet to the IPM Provider during authorization intake or at any time during the review process.</li> <li>*Using an incorrect fax coversheet may delay a response to an authorization request.</li> </ul> |
|-------------------------------------------------------------------------------------------------|----------------------------------------------------------------------------------------------------|
| than one procedure at a time<br>for a member (i.e., a series of<br>epidural injections)?        | requested and will only authorize one procedure at a time.                                                                                                    |
| What kind of response time<br>can order providers expect for<br>prior authorization?            | The best way to maximize the turnaround time of an<br>authorization request is to initiate the request through<br><u>https://www.RadMD.com.</u><br>Generally, within 2 to 3 business days after receipt of request<br>with full clinical documentation, a determination will be made. In<br>certain cases, the review process can take longer if additional<br>clinical information is required to make a determination.                                                                                                    |
| What will the NIA<br>authorization number look<br>like?                                         | The NIA authorization number consists of alpha-numeric<br>characters. In some cases, the ordering provider may instead<br>receive a NIA tracking number (not the same as an<br>authorization number) if the provider's authorization request is<br>not approved at the time of initial contact. Providers will be able<br>to use either number to track the status of their request online<br>or through an Interactive Voice Response (IVR) telephone<br>system.                                                                                                    |
| If requesting an authorization<br>through RadMD and the<br>request pends, what happens<br>next? | You will receive a tracking number and will need to submit clinical documentation that supports the requested IPM procedure.                                                                                                    |
| Can RadMD be used to submit<br>an expedited authorization<br>request?                           | RadMD can only be used to initiate expedited authorization requests after normal business hours. Requests that are submitted during normal business hours must be called into                                                                                                    |

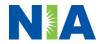

|                                                                                                    | NIA's Call Center through the toll free number, 1-800-642-7821 for processing.                                                                                                    |
|----------------------------------------------------------------------------------------------------|----------------------------------------------------------------------------------------------------|
| How long is the prior<br>authorization number valid?                                                                                           | The authorization number is valid for 60 days from the date of request.                                                                                                    |
| Is prior authorization<br>necessary for IPM procedures<br>if Ambetter from WellCare of<br>New Jersey is NOT the<br>member's primary insurance? | No. Authorization is not required if Ambetter from WellCare of New Jersey is secondary to another plan.                                                                                                    |
| If a provider obtains a prior<br>authorization number does<br>that guarantee payment?                                                          | An authorization number is not a guarantee of payment.<br>Authorizations are based on medical necessity and are<br>contingent upon eligibility and benefits. Benefits may be subject<br>to limitations and/or qualifications and will be determined when<br>the claim is received for processing.                                                                                                    |
| Does NIA allow retro-<br>authorizations?                                                                                                    | Yes. Retrospective review of completed procedures are<br>evaluated for medical necessity and to determine whether there<br>was an urgent or emergent situation that prohibited the provider<br>from obtaining prior authorization for the service and to<br>determine whether medical necessity guidelines were met. It is<br>important that key physicians and office staff be educated on<br>the prior authorization requirements. Claims for IPM<br>procedures, as outlined above, that have <u>not</u> been properly<br>authorized will <u>not</u> be reimbursed. Physicians administering<br>these procedures <u>should not</u> schedule or perform procedures<br>without prior authorization. |
| Can a provider verify an authorization number online?                                                                                          | Yes. Providers can check the status of member authorization quickly and easily by going to the website at <u>https://www.RadMD.com.</u>                                                                                                    |
| Will the NIA authorization<br>number be displayed on the<br>Ambetter from WellCare of<br>New Jersey website?                                   | No. The authorization will not be displayed on the Ambetter from WellCare of New Jersey website.                                                                                                    |
| What if I disagree with NIA's determination?                                                                                                   | In the event of a prior authorization or claims payment denial,<br>providers may appeal the decision through Ambetter from<br>Wellcare of New Jersey. Providers should follow the<br>instructions on their non-authorization letter or Explanation of<br>Payment (EOP) notification.                                                                                                    |
| SCHEDULING PROCEDURES                                                                                                    |                                                                                                    |

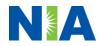

| Will NIA make a final<br>determination based on the<br>Anticipated Date of Service?<br>Do ordering physicians have<br>to obtain an authorization<br>before they call to schedule<br>an appointment? | <ul> <li>NIA does not guarantee final determination of the request by the anticipated date of service.</li> <li>The anticipated date of service (provided during request for authorization) is used to determine timing between procedures.</li> <li>Please be advised that NIA needs 2 to 3 business days after the receipt of clinical information to review and render a decision on a request. Please do not schedule or perform the procedure until you have an approved authorization.</li> <li>NIA will require the name of the facility/provider where the IPM procedure is going to be performed and the anticipated date of service. Ordering providers should obtain prior authorization before scheduling the procedure.</li> </ul> |
|----------------------------------------------------------------------------------------------------|----------------------------------------------------------------------------------------------------|
| WHICH MEDICAL PROVIDERS                                                                                                    | ARE AFFECTED?                                                                                                    |
| Which medical providers are<br>affected by the IPM Program?                                                                                                    | <ul> <li>Specialized Providers who perform IPM procedures in an outpatient setting.</li> <li>Ambetter from WellCare of New Jersey providers will need to request a prior authorization from NIA to bill the service.</li> <li>Providers who perform IPM procedures are generally located at: <ul> <li>Ambulatory Surgical Centers</li> <li>Hospital outpatient facilities</li> <li>Provider offices</li> </ul> </li> </ul>                                                                                                    |
| CLAIMS RELATED                                                                                                    |                                                                                                    |
| Where do providers send their<br>claims for outpatient, non-<br>emergent pain management<br>services?                                                                                               | Ambetter from WellCare of New Jersey network providers<br>should continue to send claims directly to Ambetter from<br>WellCare of New Jersey.<br>Providers are encouraged to use EDI claims submission.                                                                                                    |
| How can providers check<br>claims and claims appeal<br>status?                                                                                                    | Providers should continue to check claims and appeals status with Ambetter from WellCare of New Jersey.                                                                                                    |
| MISCELLANEOUS                                                                                                    |                                                                                                    |
| How is medical necessity defined?                                                                                                    | <ul> <li>NIA defines medical necessity as services that:</li> <li>Meets generally accepted standards of medical practice; be appropriate for the symptoms, consistent with diagnosis, and otherwise in accordance with sufficient evidence and professionally recognized standards;</li> <li>Be appropriate to the illness or injury for which it is performed as to type of service and expected outcome;</li> <li>Be appropriate to the intensity of service and level of setting;</li> </ul>                                                                                                    |

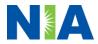

| Where can a provider find<br>NIA's Guidelines for Clinical<br>Use of Pain Management<br>Procedures?                                                                           | <ul> <li>Provide unique, essential, and appropriate information when used for diagnostic purposes;</li> <li>Be the lowest cost alternative that effectively addresses and treats the medical problem; and rendered for the treatment or diagnosis of an injury or illness; and</li> <li>Not furnished primarily for the convenience of the member, the attending physician, or other provider.</li> <li>NIA's IPM Guidelines can be found on the website at <a href="https://www.RadMD.com">https://www.RadMD.com</a>. They are presented in a PDF file format that can easily be printed for future reference. NIA's clinical guidelines have been developed from practice experiences, literature reviews, specialty criteria sets and empirical data.</li> </ul>                                                                                                    |
|----------------------------------------------------------------------------------------------------|----------------------------------------------------------------------------------------------------|
| What will the Member ID card<br>look like? Will the ID card<br>have both NIA and Ambetter<br>from WellCare of New Jersey<br>information on it? Or will<br>there be two cards? | The Ambetter from WellCare of New Jersey Member ID card<br>will not change and will not contain any NIA identifying<br>information on it.                                                                                                    |
| RECONSIDERATION AND APPI                                                                                                    | ALS PROCESS                                                                                                    |
| Is the reconsideration<br>process available for the IPM<br>program once a denial is<br>received?                                                                              | Once a denial determination has been made, if the office has<br>new or additional information to provide, a reconsideration can<br>be initiated by uploading via RadMD or faxing (using the case<br>specific fax cover sheet) additional clinical information to<br>support the request. A reconsideration must be initiated within<br>180 calendar days from the date of denial notification and prior<br>to submitting a formal appeal.<br>NIA has a specialized clinical team focused on IPM. Peer-to-<br>peer discussions are offered for any request that does not meet<br>medical necessity guidelines. The IPM provider may call 1-800-<br>642-7821 to initiate the peer-to-peer process. These<br>discussions provide an opportunity to discuss the case and<br>collaborate on the appropriate services for the member based<br>on the clinical information provided. |
| Who should a provider<br>contact if they want to appeal<br>a prior authorization<br>decision?                                                                                 | Providers are asked to please follow the appeal instructions<br>given on their non-authorization letter or Explanation of Benefits<br>(EOB) notification.                                                                                                    |
| RADMD ACCESS                                                                                                    |                                                                                                    |
| If I currently have RadMD<br>access, will I need to apply for<br>additional access to initiate                                                                                | If the user already has access to RadMD, RadMD will allow you to submit an authorization for any procedures managed by NIA.                                                                                                    |

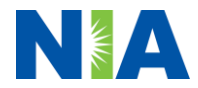

| authorizations for IPM procedures?                                                                  |                                                                                                    |
|----------------------------------------------------------------------------------------------------|----------------------------------------------------------------------------------------------------|
| What option should I select to receive access to initiate authorizations?                           | Selecting " <b>Physician's office that orders procedures</b> " will<br>allow you access to initiate authorizations for pain management<br>procedures.                                                                                                    |
| How do I apply for RadMD<br>access to initiate<br>authorization requests if I<br>don't have access? | <ul> <li>User would go to our website <u>https://www.RadMD.com</u>.</li> <li>Click on NEW USER.</li> <li>Choose "Physician's office that orders procedures"<br/>from the drop-down box</li> <li>Complete application with necessary information.</li> <li>Click on Submit</li> <li>Once an application is submitted, the user will receive an email<br/>from our RadMD support team within a few hours after<br/>completing the application with an approved username and a<br/>temporary passcode. Please contact the RadMD Support Team<br/>at 1-800-327-0641 if you do not receive a response within 72<br/>hours.</li> </ul> |
| What is rendering provider access?                                                                  | <ul> <li>Rendering provider access allows users the ability to view all approved authorizations for their office or facility. If an office is interested in signing up for rendering access, you will need to designate an administrator.</li> <li>User would go to our website <u>https://www.RadMD.com</u></li> <li>Select "Facility/Office where procedures are performed"</li> <li>Complete application</li> <li>Click on Submit</li> </ul>                                                                                                    |
|                                                                                                    | <ul> <li>Examples of a rendering facility that only need to view approved authorizations:</li> <li>Hospital facility</li> <li>Billing department</li> <li>Offsite location</li> <li>Another user in location who is not interested in initiating authorizations</li> </ul>                                                                                                    |
| Which link on RadMD will I<br>select to initiate an<br>authorization request for IPM<br>procedures? | Clicking the <b>"Request Pain Management or Minimally</b><br><b>Invasive Procedure</b> " link will allow the user to submit a request<br>for an IPM procedure.                                                                                                    |
| How can providers check the status of an authorization request?                                     | Providers can check on the status of an authorization by using the "View Request Status" link on RadMD's main menu.                                                                                                    |

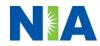

| How can I confirm what                                | Clinical Information that has been received via upload or fax                                                                      |
|-------------------------------------------------------|----------------------------------------------------------------------------------------------------|
| clinical information has been                         | can be viewed by selecting the member on the View Request                                                                          |
| uploaded or faxed to NIA?                             | Status link from the main menu. On the bottom of the "Request                                                                      |
|                                                       | Verification Detail" page, select the appropriate link for the upload or fax.                                                      |
|                                                       |                                                                                                    |
| Where can providers find their                        | Links to case-specific communication to include requests for                                                                       |
| case-specific communication                           | additional information and determination letters can be found                                                                      |
| from NIA?                                             | via the View Request Status link.                                                                                                  |
| If I did not submit the initial                       | The "Track an Authorization" feature will allow users who did                                                                      |
| authorization request, how                            | not submit the original request to view the status of an                                                                           |
| can I view the status of a case<br>or upload clinical | authorization, as well as upload clinical information. This option is also available as a part of your main menu options using the |
| documentation?                                        | "Search by Tracking Number" feature. A tracking number is                                                                          |
|                                                       | required with this feature.                                                                                                    |
| Paperless Notification:                               | NIA defaults communications including final authorization                                                                          |
| How can I receive                                     | determinations to paperless/electronic. Correspondence for                                                                         |
| notifications electronically<br>instead of paper?     | each case is sent to the email of the person submitting the initial authorization request.                                         |
|                                                       |                                                                                                    |
|                                                       | Users will be sent an email when determinations are made.                                                                          |
|                                                       | <ul> <li>No PHI will be contained in the email.</li> </ul>                                                                         |
|                                                       | The email will contain a link that requires the user to log                                                                        |
|                                                       | into RadMD to view PHI.                                                                                                    |
|                                                       | Providers who prefer paper communication will be given the                                                                         |
|                                                       | option to opt out and receive communications via fax.                                                                              |
| CONTACT INFORMATION<br>Who can I contact if we need   |                                                                                                    |
| RadMD support?                                        | For assistance, please contact <u>RadMDSupport@Evolent.com</u><br>or call 1-800-327-0641.                                          |
|                                                       |                                                                                                    |
|                                                       | RadMD is available 24/7, except when maintenance is                                                                                |
|                                                       | performed every third Thursday of the month from 9 pm –                                                                            |
| Who can a provider contact at                         | midnight PST.<br>Providers can contact:                                                                                            |
| NIA for more information?                             |                                                                                                    |
|                                                       | Seth Cohen                                                                                                    |
|                                                       | Senior Manager, Provider Relations                                                                                                 |
|                                                       | 1-800-450-7281, ext. 72418 or email <u>seth.cohen@Evolent.com</u> .                                                                |

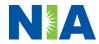